## **Overview of how to obtain an HPID**

- 1. Register in the CMS Enterprise Portal a[t https://portal.cms.gov](https://portal.cms.gov/)
	- a. Go to the CMS Enterprise Portal and click "New User Registration" on the right side of the page.
	- b. Complete the New User Registration process and receive email confirmation of user registration.
- 2. Register for a HIOS Account and gain access to HIOS

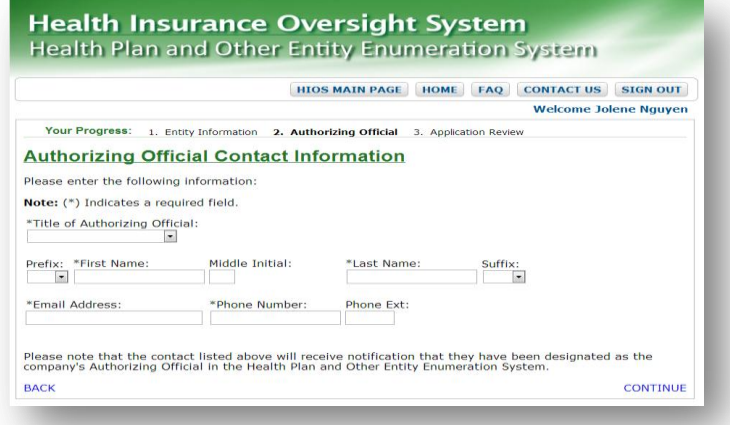

- a. Go to HIOS homepage and click on manage an organization.
- b. Search your company by entering your company's Federal EIN number to see if your organization is already registered in HIOS. If it does not return any results then click on "create organization" at the bottom of the page.
- c. Fill out all company information such as:
	- i. Company's legal name
	- ii. Federal EIN
	- iii. Incorporated State
	- iv. Domiciliary address
- d. An email notification will be sent to the organization once the information submitted has been reviewed and approved by HIOS.
- 3. Assign HIOS User Role Management
	- a. HPOES roles: users only can have one role at a time.
		- i. Guest user role: This role is able to view general HPOES information.
		- ii. Submitter user role: A representative of the health plan or other entity that submits an application.
	- b. You will receive an email notification once the roles have been approved.
- 4. Complete and Submit the HPID application
	- a. Click on "create profile" and then click the "apply for HPID" button.
	- b. Select your company name on the drop down menu.

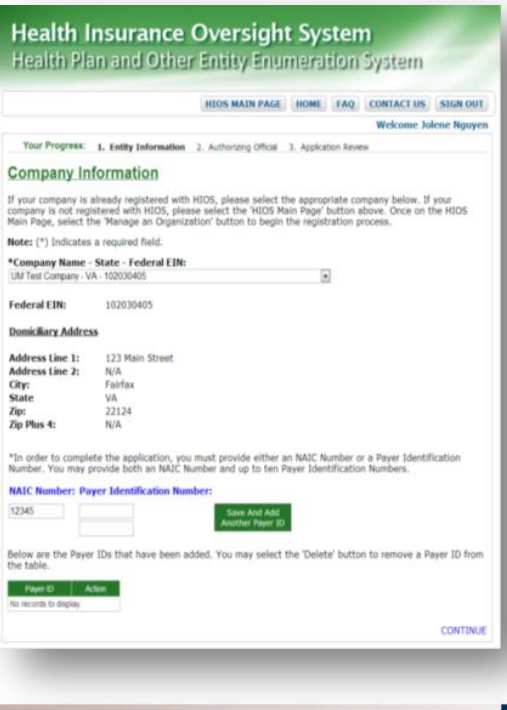

- c. Enter your health plans NAIC number, payer identification number, or you may enter "Not Applicable".
- d. Finally, this will take you to the application review page and then you may submit your application on this screen.
- 5. HPID number is assigned

## **Step by Step Instructions on how to obtain an HPID are available**:

Picture instructions:

[http://www.cms.gov/Regulations-and-Guidance/HIPAA-](http://www.cms.gov/Regulations-and-Guidance/HIPAA-Administrative-Simplification/Affordable-Care-Act/Downloads/HPIDQuickGuideOctober2014v2.pdf)[Administrative-Simplification/Affordable-Care-](http://www.cms.gov/Regulations-and-Guidance/HIPAA-Administrative-Simplification/Affordable-Care-Act/Downloads/HPIDQuickGuideOctober2014v2.pdf)[Act/Downloads/HPIDQuickGuideOctober2014v2.pdf](http://www.cms.gov/Regulations-and-Guidance/HIPAA-Administrative-Simplification/Affordable-Care-Act/Downloads/HPIDQuickGuideOctober2014v2.pdf)

Detailed text instructions:

[http://www.cms.gov/Regulations-and-Guidance/HIPAA-](http://www.cms.gov/Regulations-and-Guidance/HIPAA-Administrative-Simplification/Affordable-Care-Act/Downloads/HPIDQuickGuideOctober2014508Accessible.pdf)[Administrative-Simplification/Affordable-Care-](http://www.cms.gov/Regulations-and-Guidance/HIPAA-Administrative-Simplification/Affordable-Care-Act/Downloads/HPIDQuickGuideOctober2014508Accessible.pdf)[Act/Downloads/HPIDQuickGuideOctober2014508Accessible](http://www.cms.gov/Regulations-and-Guidance/HIPAA-Administrative-Simplification/Affordable-Care-Act/Downloads/HPIDQuickGuideOctober2014508Accessible.pdf) [.pdf](http://www.cms.gov/Regulations-and-Guidance/HIPAA-Administrative-Simplification/Affordable-Care-Act/Downloads/HPIDQuickGuideOctober2014508Accessible.pdf)

Video instructions: <http://www.youtube.com/watch?v=o39nzyOlkpc>

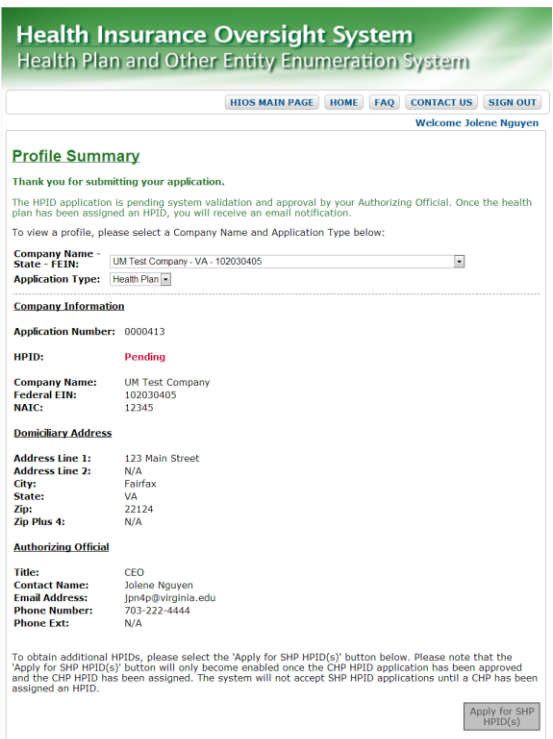

 $HORAN^*$  Health. Wealth. Life.

*The information contained in this document is informational only and is not intended as, nor should it be construed as, legal or accounting advice. Neither HORAN nor its consultants provide legal, tax nor accounting advice of any kind. We make no legal representation nor do we take legal responsibility of any kind regarding regulatory compliance. Please consult your counsel for a definitive interpretation of current statute and regulation and their impact on you and your organization.*